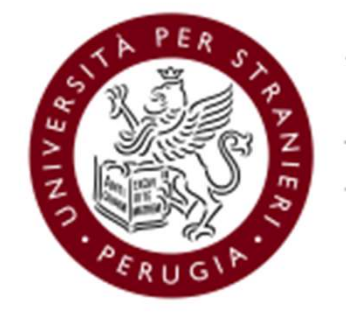

Università per Stranieri di Perugia

#### Guida alle Elezioni dei rappresentanti degli studenti nel Nucleo di Valutazione e nei Consiglio di Corso DHI/LiCI, RICS e TrIn

(23-24 febbraio 2021)

#### Caratteristiche del sistema ELIGO

- Segretezza del voto: garantito l'assoluto anonimato dall'immediata scissione logica e fisica voto/votante del sistema ELIGO
- Unicità del voto: è impedita in ogni casistica la possibilità di esprimere un secondo voto dallo stesso votante
- Immodificabilità del voto: l'architettura software di ELIGO e la crittografia impediscono qualsiasi modifica ai voti sottomessi Caratteristiche del sistema ELIGO<br>Segretezza del voto: garantito l'assoluto anonimato dall'immediata scissione logica e fisica<br>voto/votante del sistema ELIGO<br>Unicità del voto: è impedita in ogni casistica la possibilità di
- Meccanismi di riconoscimento votanti: online tramite Username e Password ricevuti via email sulla casella di posta istituzionale prima dell'apertura del seggio elettorale
- Trasparenza del processo di voto: interfaccia di monitoraggio e controllo destinata al Seggio Elettorale
- Semplicità del processo di voto: Procedure di voto semplici, guidate che impediscono qualsiasi errore nell'espressione del voto
- Garantito il diritto al voto: Continuo presidio dei sistemi e regolarità dei processi elettorali
- Adeguati livelli di sicurezza: Crittografia a 256 bit, Firewall di protezione, Protocollo Https.
- Per saperne di più: https://www.eligo.social/

### Procedimento elettorale

- $\begin{array}{l} \textsf{Proceed} \textsf{imendo} \ \textsf{elettoral} \ \textsf{e} \\\\ \textsf{a)} \quad \textsf{d} \textsf{i} \ \textsf{e} \textsf{l} \ \textsf{e} \textsf{recl} \ \textsf{i} \ \textsf{target} \ \textsf{a} \ \textsf{in} \ \textsf{t} \ \textsf{in} \ \textsf{in} \ \textsf{in} \ \textsf{in} \ \textsf{in} \ \textsf{in} \ \textsf{in} \ \textsf{in} \ \textsf{in} \ \textsf{in} \ \textsf{in} \ \textsf{in} \ \textsf{in} \ \textsf{in} \ \text$ (https://unistrapg.esse3.cineca.it/Home.do;jsessionid=C29D18653B6BE4288F756DB0AE3A68FC.esse3- Procedimenti degli aventi diritto all'elettorato attivo e passivo sono pubblicati nell'area riservata Esse3WEB<br>(https://unistrapg.esse3.cineca.it/Home.do:jsessionid=C29D18653B6BE4288F756DB0AE3A68FC.esse3-<br>unistrapg-prod-01 B)<br>
b) Gli elenchi degli aventi diritto all'elettorato attivo e passivo sono pubblicati nell'area riservata Esse3WEB<br>
<u>(https://unistrapg.esse3.cineca.it/Home.do;jessionid=C29D18653B6BE4288F756DB0AE3A68FC.esse3-<br>
b) Il gio</u> Procedimenti degli aventi diritto all'elettorato attivo e passivo sono pubblicati nell'area riservata<br>(https://unistrapg.esse3.cineca.it/Home.do.jsessionid=C29D18653B6BE4288F756DB0AE3A68FC.e<br>unistrapg.prod-01?menu opened c **Procedimento elettorale**<br>
a) Gli elenchi degli aventi diritto all'elettorato attivo e passivo sono pubblicati nell'area riservata Esse3WEB<br>
<u>(https://unistrape.ess3.cince.ait/Home.doj:essionid=C29D18653B6B4288F2.589B0AE3</u> Procedimento elettorale<br>
Gli elenchi degli aventi diritto all'elettorato attivo e passivo sono pubblicati nell'area riservata Esse3WEB<br>
(https://unistrapg.esse3.cineca.it/Home.do:jessesionid=C29D188653868E4288F756D804E3A68 **Procedimento elettorale**<br>
a) Gli elenchi degli aventi diritto all'elettorato attivo e passivo sono pubblicati nell'area riservata Esse<sup>3</sup><br>
(https://unistrapg.esse3.cineca.it/Home.do:jassionid=C29D18553B6BE4288F756DB0AE3A  $\begin{array}{l} \textsf{PROCGdim} \end{array} \begin{minipage}[t]{.85\textwidth}\begin{itemize} \textsf{C1} & \textsf{C2} & \textsf{C1} & \textsf{C2} & \textsf{C1} & \textsf{C2} & \textsf{C2} & \textsf{C2} & \textsf{C2} & \textsf{C2} & \textsf{C2} & \textsf{C2} & \textsf{C2} & \textsf{C2} & \textsf{C2} & \textsf{C2} & \textsf{C2} & \textsf{C2} & \textsf{C2} & \textsf{C2} & \textsf{C2} & \textsf{C2} & \textsf$
- 
- 
- elettronico
- FTOCEQIIMENTO EIETTOTAIIE<br>
a) Gli elenchi degli aventi diritto all'elettorato attivo e passivo sono pubblicati nell'area riservata Esse3WEB<br>
(https://unistrapg.esse3.cineca.it/Home.do.jsessionid=C29D18653B6BE4288F756DB0AE3 Gli elenchi degli aventi diritto all'elettorato attivo e passivo sono pubblicati nell'area riservata Esse3WEB<br>
(https://unistrapg.esse3.cineca.it/Home.do:isessionid=C29D18653B6BE4288F756DB0AE3A68FC.esse3-<br>
unistrapg-prod-0 Gli elenchi degli aventi diritto all'elettorato attivo e passivo sono pubblicati nell'area riservata Esse3WEB<br>(https://unistrapg.esse3.cineca.it/Home.do;jsessionid=C29D18653B6BE4288F756DB0AE3A68FC.esse3-<br>unistrapg-prod-01? elettronico g) II giorno e l'entropico essessione dei verbale dei risultati verbalizzati dal Seggio Elettorale dei risultati verbalizzati dal Gelenatica tramite<br>
Il giorno e l'ora stabiliti, dopo la costituzione del Seggio Elettorale unistrapg-prod-01/menu opened cod=navbox account Area Riservata&habiekwd=1) del sito di Ateneo<br>Il giorno e l'ora stabiliti, dopo la costituzione del Seggio Elettorale riunito in modalità telematica tramite<br>Microsoft Teams, Il giorno e l'ora stabiliti, dopo la costituzione del Seggio Elettorale riunito in modalità telematica tramite<br>Microsoft Teams, il Presidente dichiara aperta la votazione<br>La procedura per l'espressione del voto online è at
- 

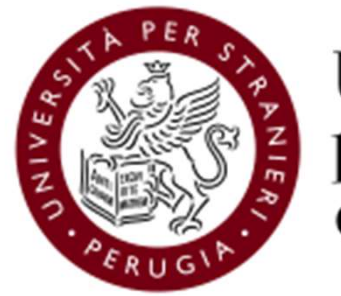

Università per Stranieri<br>di Perugia

# Tutorial per l'espressione del voto tramite ELIGO

Le segnalazioni in merito al funzionamento della procedura di voto dovranno pervenire al Seggio Elettorale all'indirizzo elezioni@unistrapg.it

Un video tutorial di ELIGO è disponibile all'indirizzo https://www.youtube.com/watch?v=3z85cOscSO4

- Le credenziali per il voto elettronico sono generate all'atto della configurazione del seggio elettorale elettronico e<br>sono immediatamente inviate all'indirizzo email istituzionale dell'elettore.<br>- La mail perviene dall' sono immediatamente inviate all'indirizzo email istituzionale dell'elettore. - Le credenziali per il voto elettronico sono generate all'atto della configsono immediatamente inviate all'indirizzo email istituzionale dell'eletto<br>- La mail perviene dall'indirizzo «notifica-eligo@evoting.it».<br>- Cliccar - Le credenziali per il voto elettronico sono generate all'atto della consono immediatamente inviate all'indirizzo email istituzionale dell'elettronica - La mail perviene dall'indirizzo «notifica-eligo@evoting.it».<br>- Clicc

- 
- 

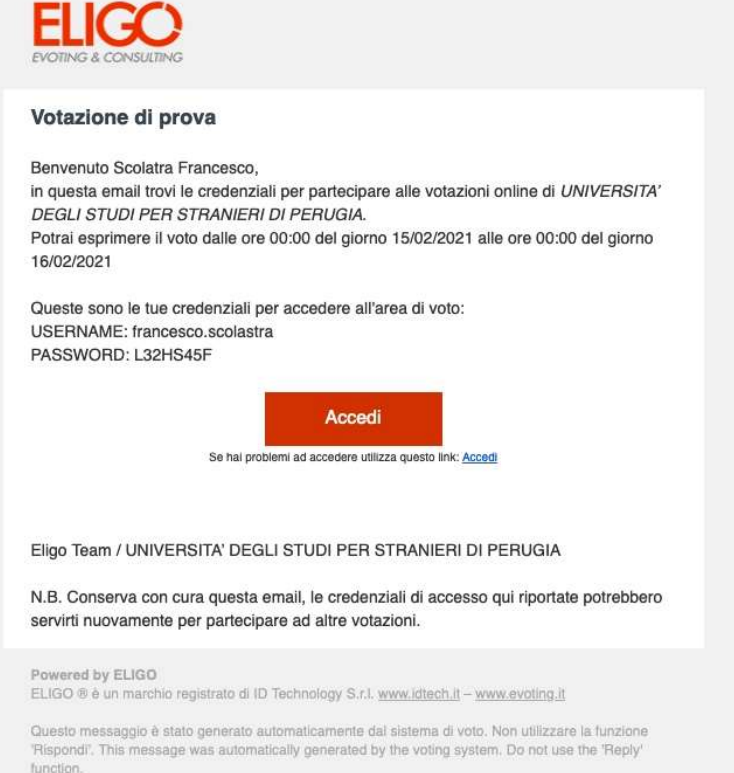

- 
- Pagina di accesso alla cabina elettorale elettronica.<br>- Inserire le credenziali precedentemente ricevute sulla mail istitu.<br>- Cliccare su «Accedi»
- 

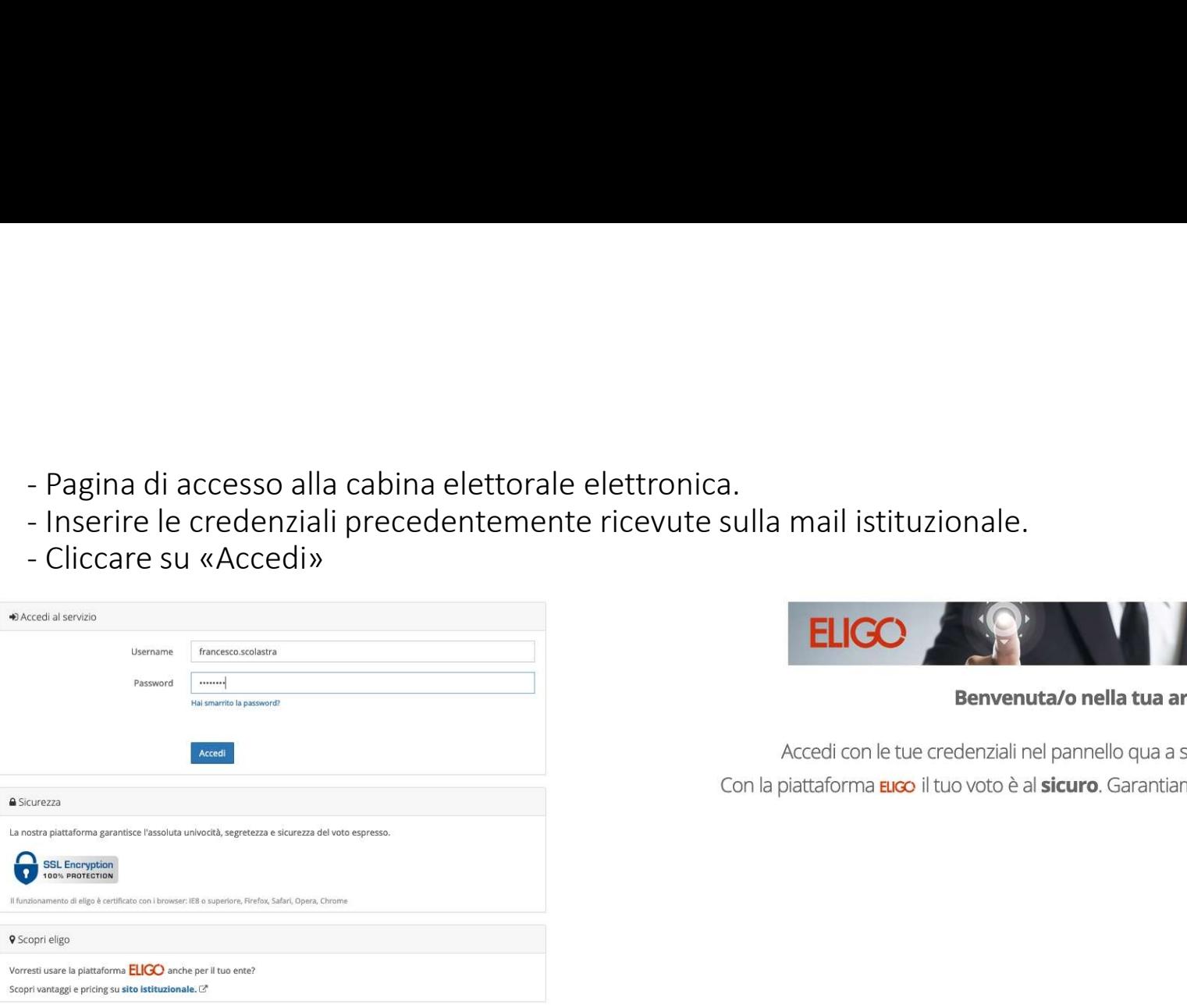

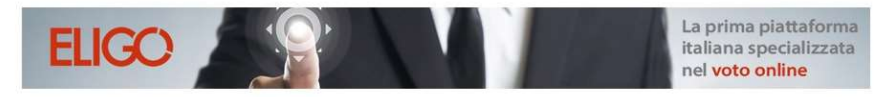

Benvenuta/o nella tua area di voto!

Accedi con le tue credenziali nel pannello qua a sinistra, niente di più semplice. Con la piattaforma *Euco* il tuo voto è al sicuro. Garantiamo anonimato, trasparenza e semplicità.

- Vengono visualizzate le schede elettorali di competenza: ogni scheda elettorale include l'elenco delle liste e dei candidati.<br>- L'elettore può esprimere un solo voto di lista e l'eventuale preferenza per l'unico candidat
- 
- 
- 

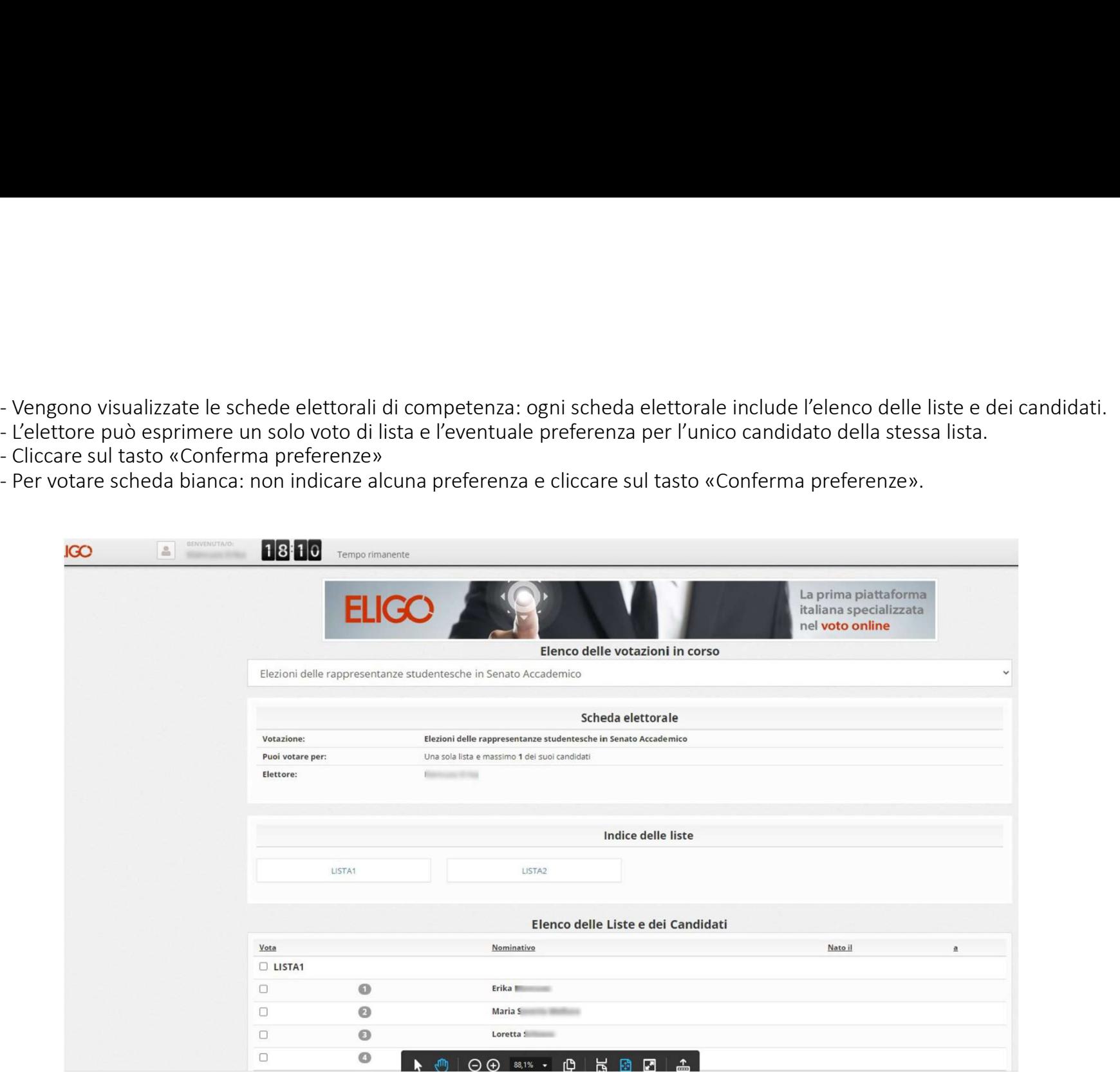

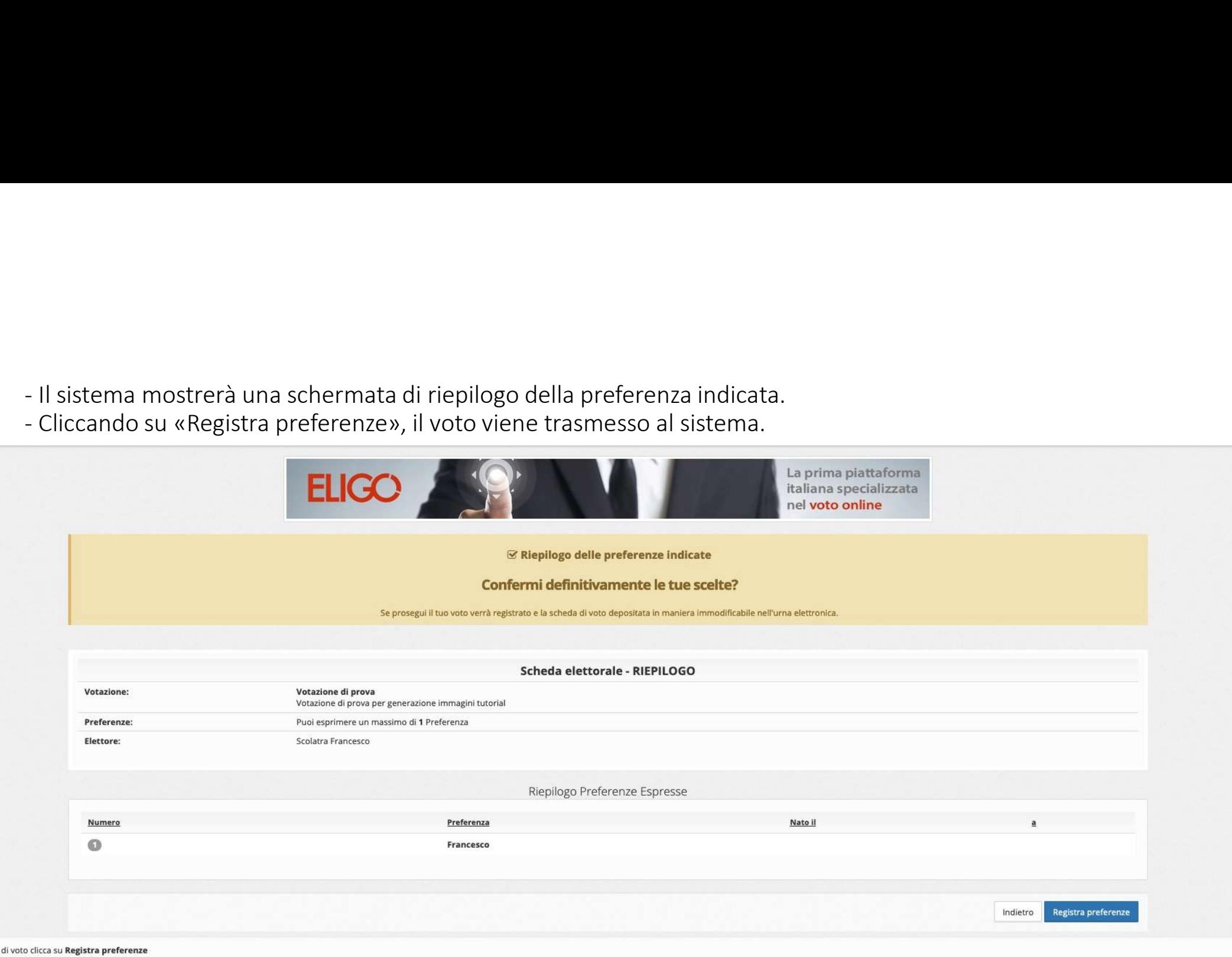

e le preferenze clicca su **Indietro** 

naticamente a scollegare ogni utente se trascorsi © 20 minuti di inattività.

- Il voto è già stato registrato, il sistema mostra la possibilità di farsi inviare una ricevuta via email.<br>- Si suggerisce di selezionare la voce «Invia la conferma ...» e quindi cliccare su «Continua».<br>| si registato reg

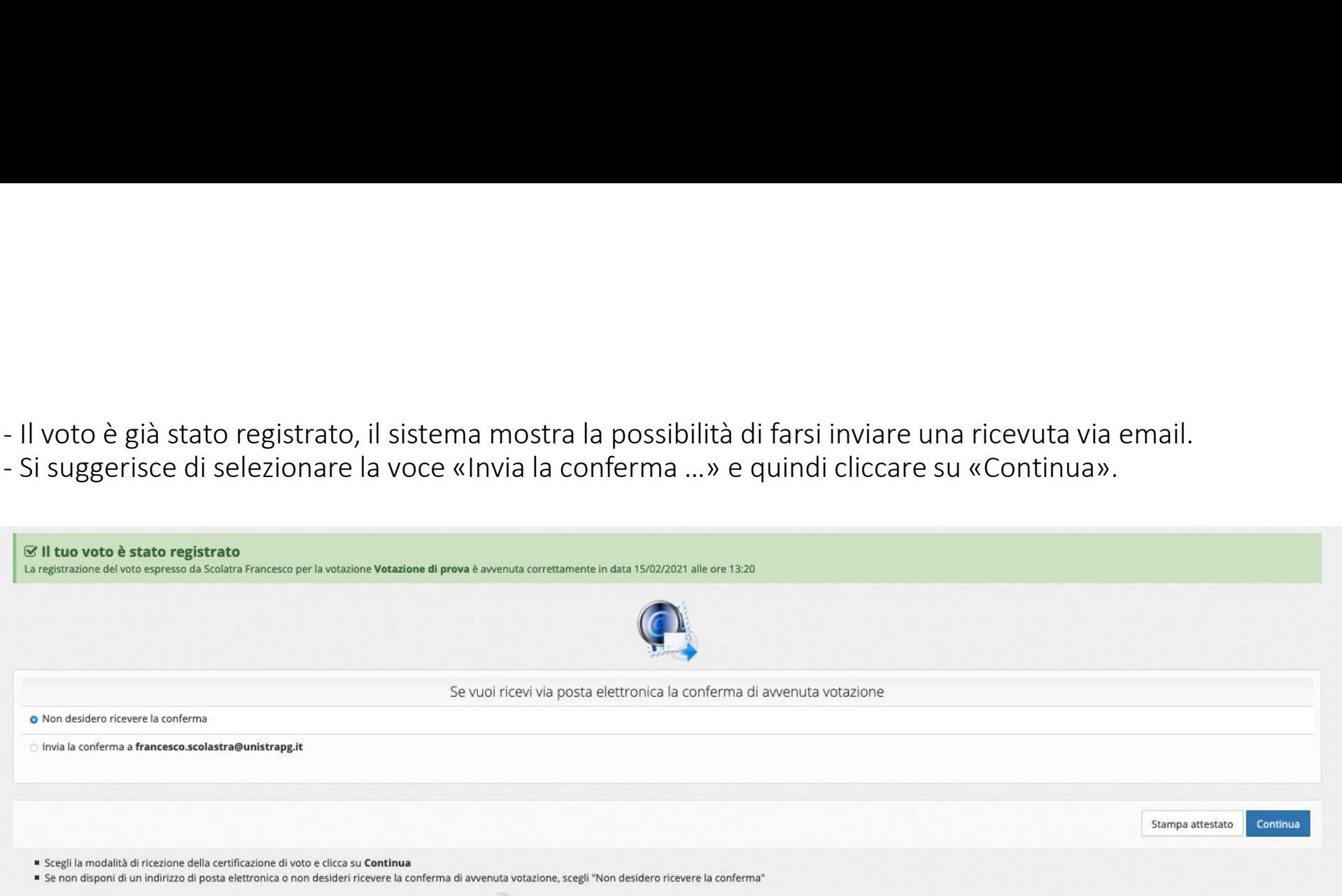

Ti consigliamo di stampare la conferma di avvenuta votazione cliccando su Stampa attestato

## Cliccare <<ESCI>>

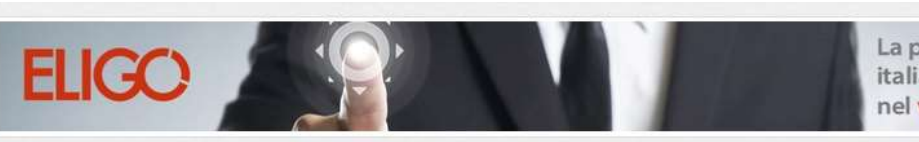

La prima piattaforma italiana specializzata nel voto online

i Grazie per aver votato! La votazione è andata a buon fine. Non ci sono più votazioni attive.